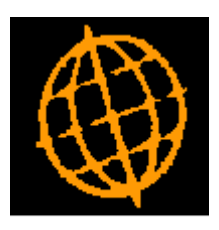

# **Global 3000 Service Pack Note**

# **SOP Customer Facing Documents**

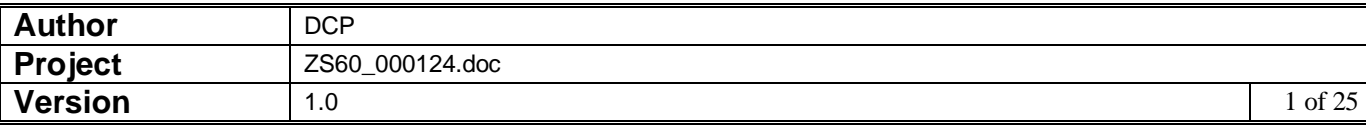

#### **INTRODUCTION**

This service pack provides the ability to print SO.P. Invoices and Credit Notes in PDF format and also provides the ability to deliver via email or print in PDF format SOP Quotations, Acknowledgements and Delivery Notes.

These notes should be read in conjunction with those issued with service pack ZS60\_000097\_000.GSP: [http://www.global3000.co.uk/60dox/zs60\\_000097.pdf](http://www.global3000.co.uk/60dox/zs60_000097.pdf)

The following should be noted:

- The emailing of documents is an automated process and forms part of the standard print run, i.e. the user is not forced to run multiple print runs to select those customers for which documents are to be printed and those for which they are to be emailed.
- Documents cannot be emailed to quotation type customer accounts.
- Delivery Notes cannot be emailed for combined deliveries.
- The emailing of documents is a customer based setting.
- The document is emailed as an attachment (in pdf format) rather than being built into the body text of the email itself. .
- It is possible to specify the backdrop to be used for each document type (at system level).
- Standard backdrops (landscape format) for quotations, acknowledgements, delivery notes, invoices and credit notes (in both triple and single column format) have been created and are available for download from [http://www.global3000.co.uk/pub/global3000/6.0/sop\\_backdrops.zip](http://www.global3000.co.uk/pub/global3000/6.0/sop_backdrops.zip)
- Each document results in a single email, e.g. if a customer has 25 quotations they will receive 25 separate emails.
- It is possible to specify up to five other files to be added as attachments to each emailed document. This allows marketing material or other documents (e.g. Terms and Conditions etc) to be sent with each emailed document.
- If a document is delivered via email it will not be physically printed. The ability to produce printed copies of emailed documents has been provided in the form of an additional prompt in the document print programs.
- Quotations, Acknowledgements, Delivery Notes, Invoices and Credit Notes can be printed in PDF format. To print these documents in PDF format you must configure the backdrop (within system parameters) and during run time change the printer in the print options window to 'PDF Format'.
- Delivery of invoices/credit notes via email requires an up-to-date copy of either PDF\_In-The-Box or All In The Box to be present on each GX client used to perform the invoice/credit note generation.

Technical Note: The Extended PF facility is used to generate the invoice/credit note that is emailed. For full details of the Extended PF facility please refer to Technical Note IN343.

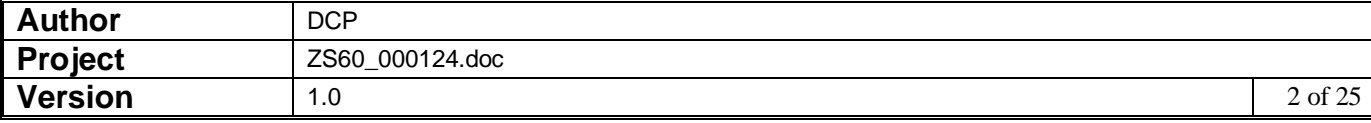

#### **DOCUMENTATION CHANGES**

# **System Maintenance, SOP, Invoice Options – Email/PDF**

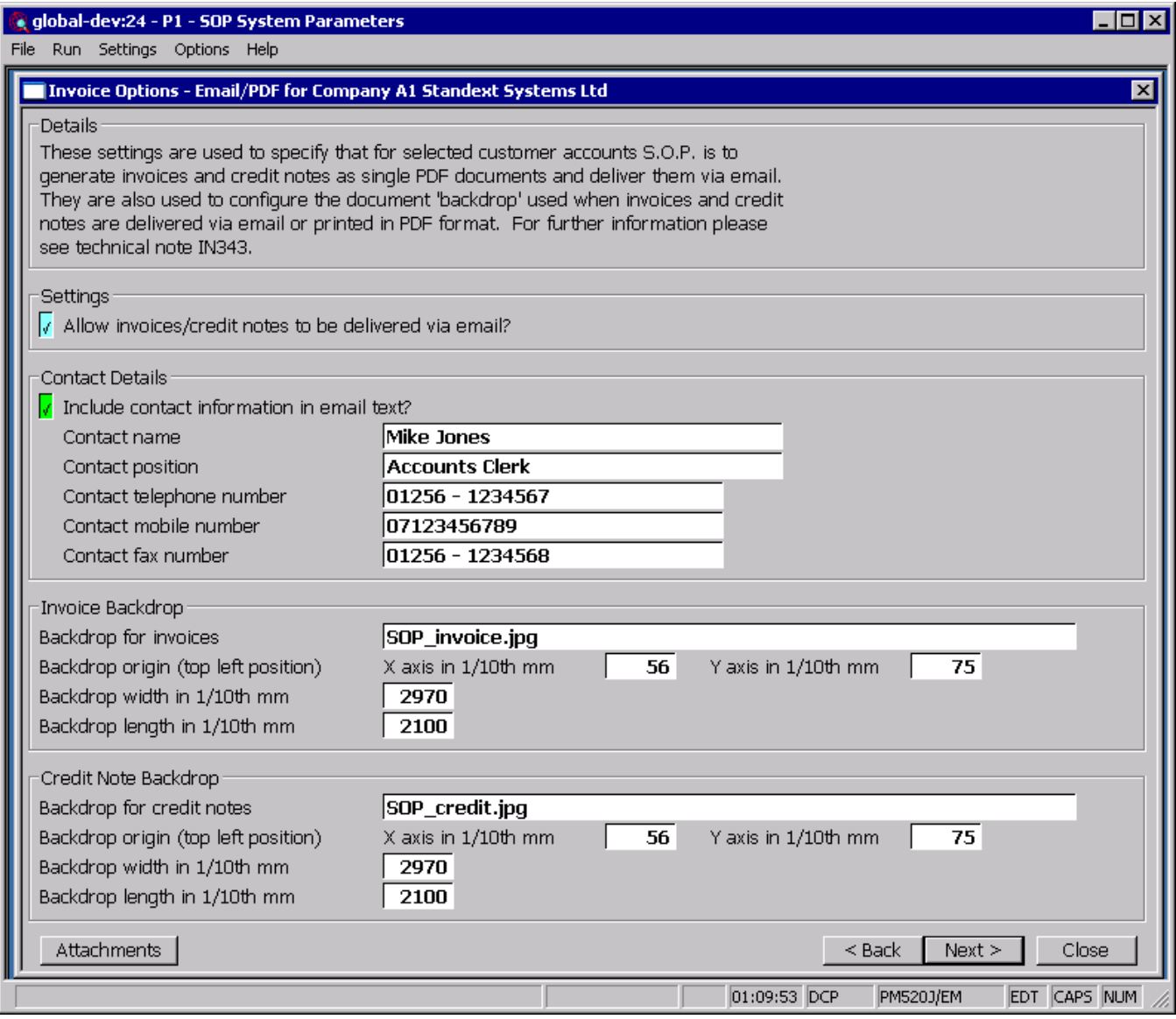

This window appears when you complete your responses in the Invoice Options – Sales Analysis window.

- **Purpose** This window is used to specify that for selected customer accounts S.O.P. is to generate invoices and credit notes as single PDF format documents to be delivered via email. It is also used to configure a document 'backdrop' to be used when Invoices and Credit Notes are delivered via email or printed in PDF format. It should be noted that great care must be taken when completing the settings in this window. For further information please see Technical Note IN343.
	- **Note** Printing invoices/credit notes in PDF format and the delivery of invoices/credit notes via email requires an up-to-date copy of PDF\_In-The-Box or All\_In\_The\_Box to be present on each GX client used to perform the invoice generation.

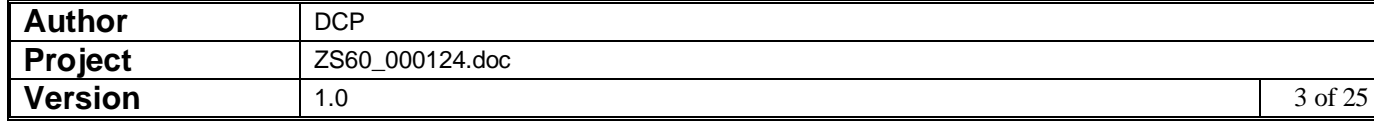

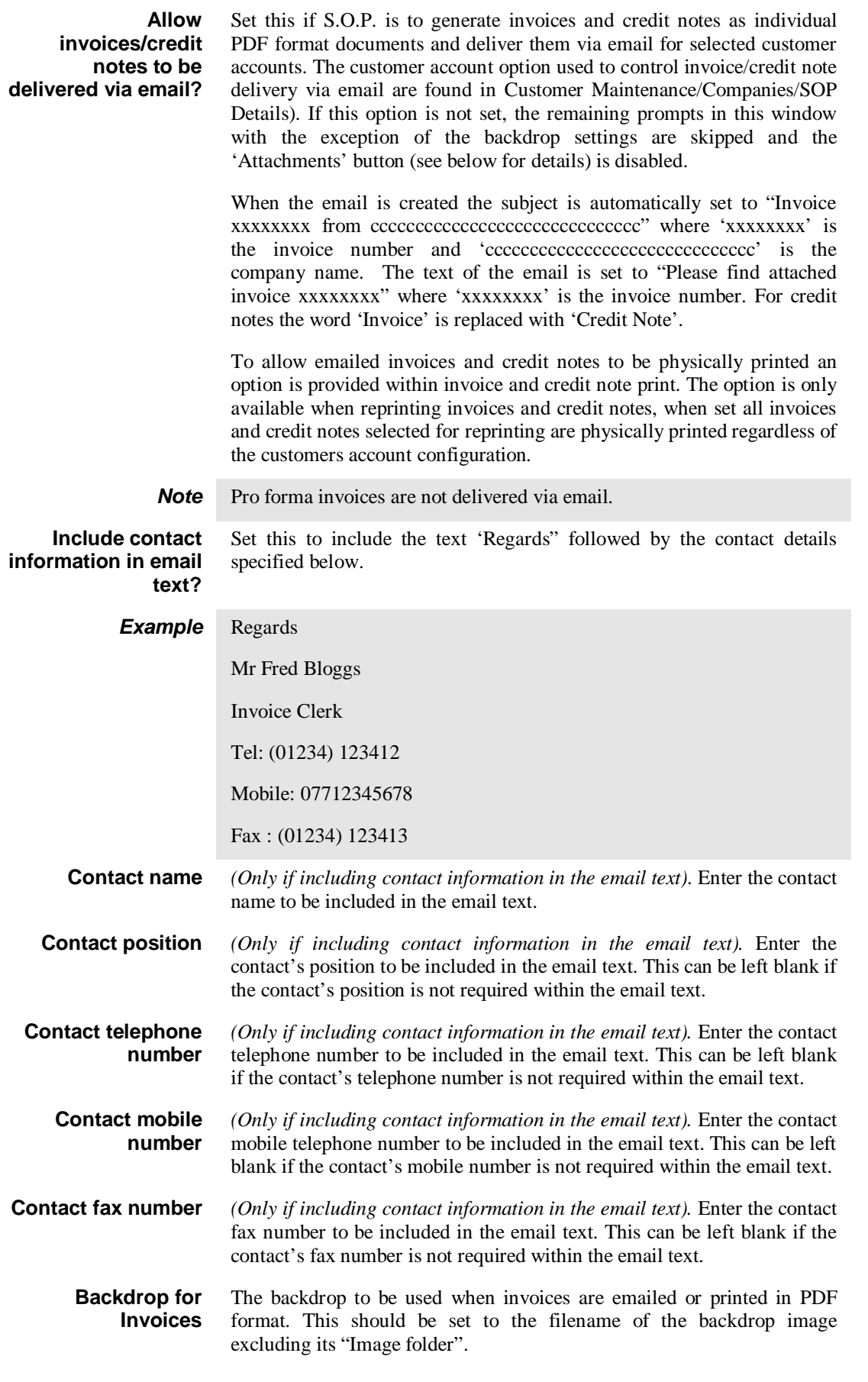

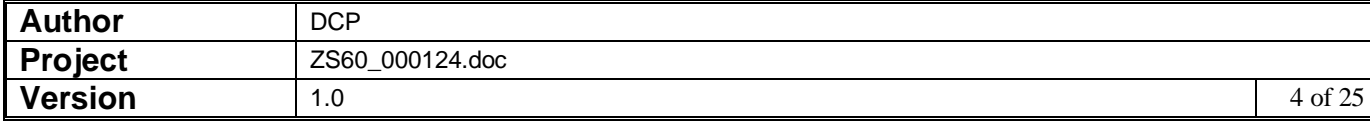

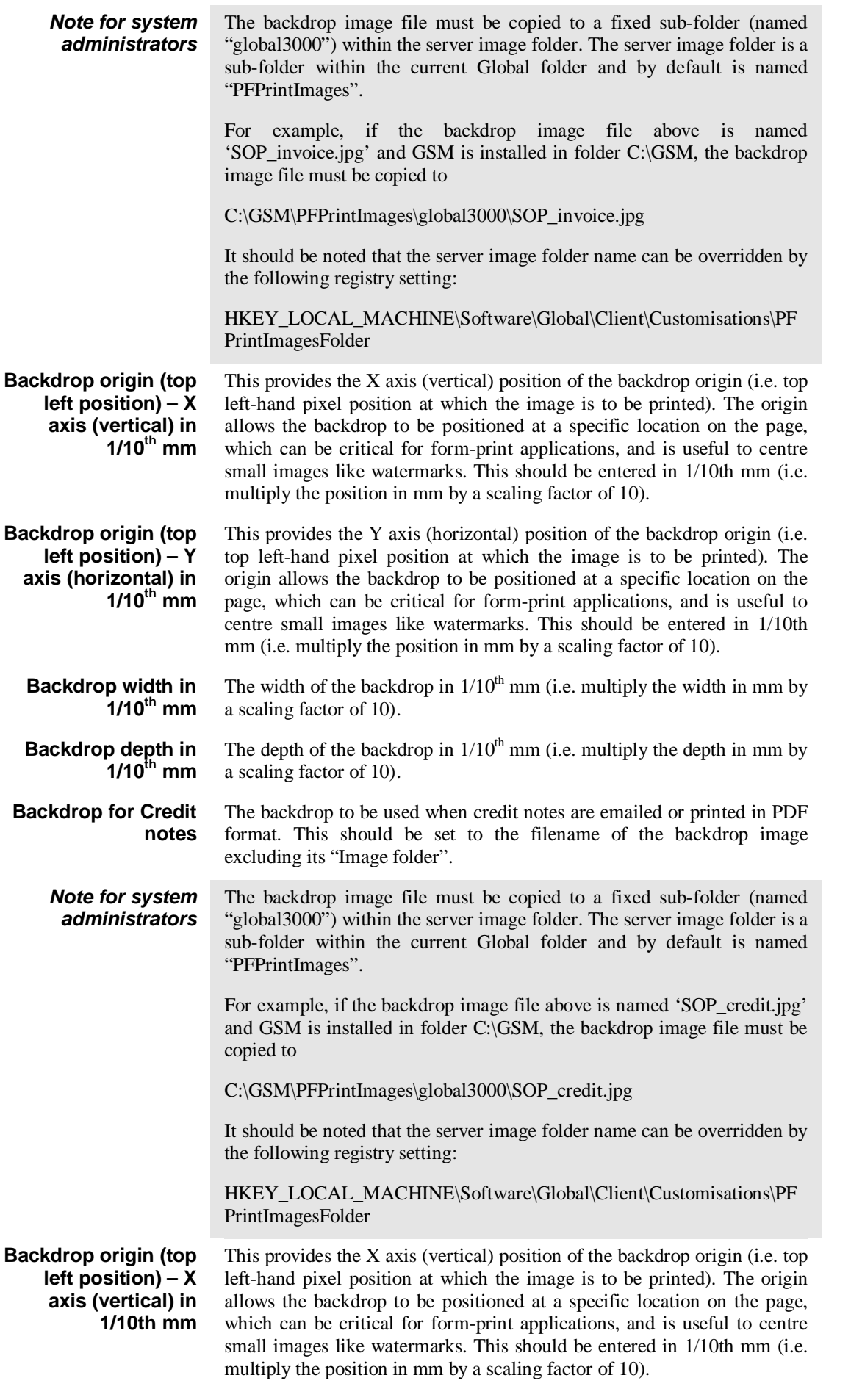

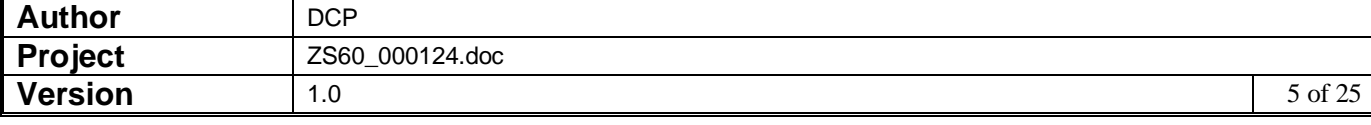

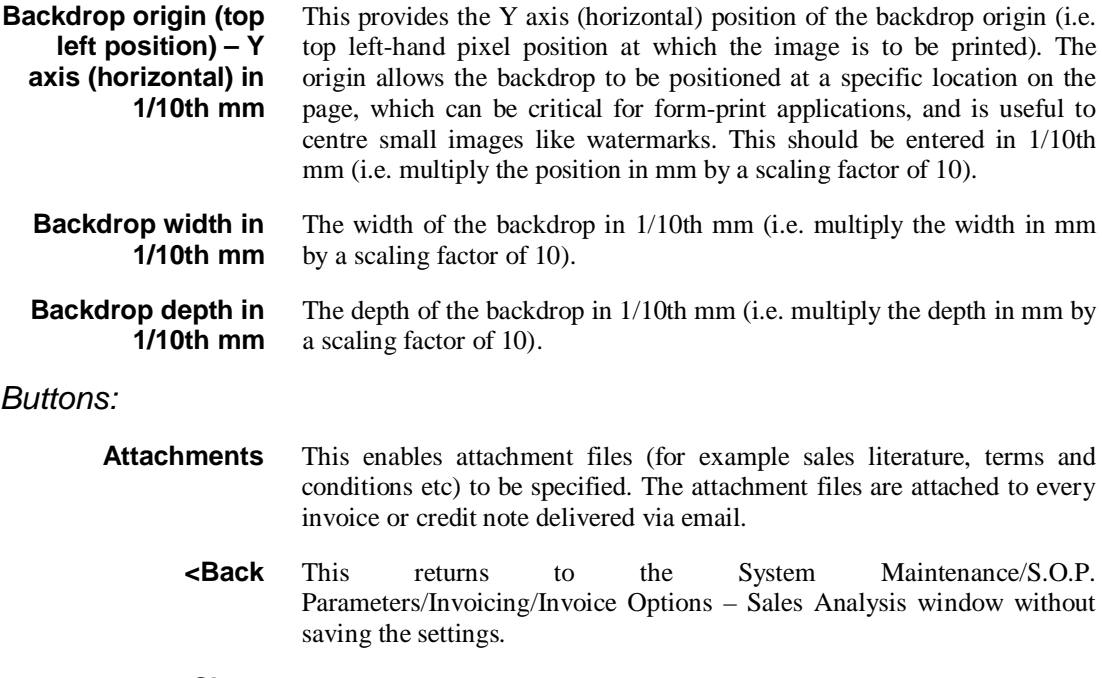

**Close** This saves the settings and returns to the System Maintenance/S.O.P. Parameters menu.

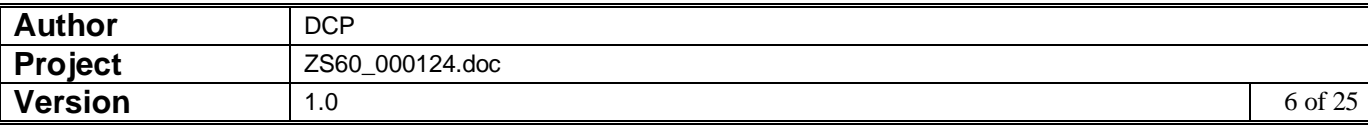

## **System Maintenance, SOP, Acknowledgements – Email/PDF Options**

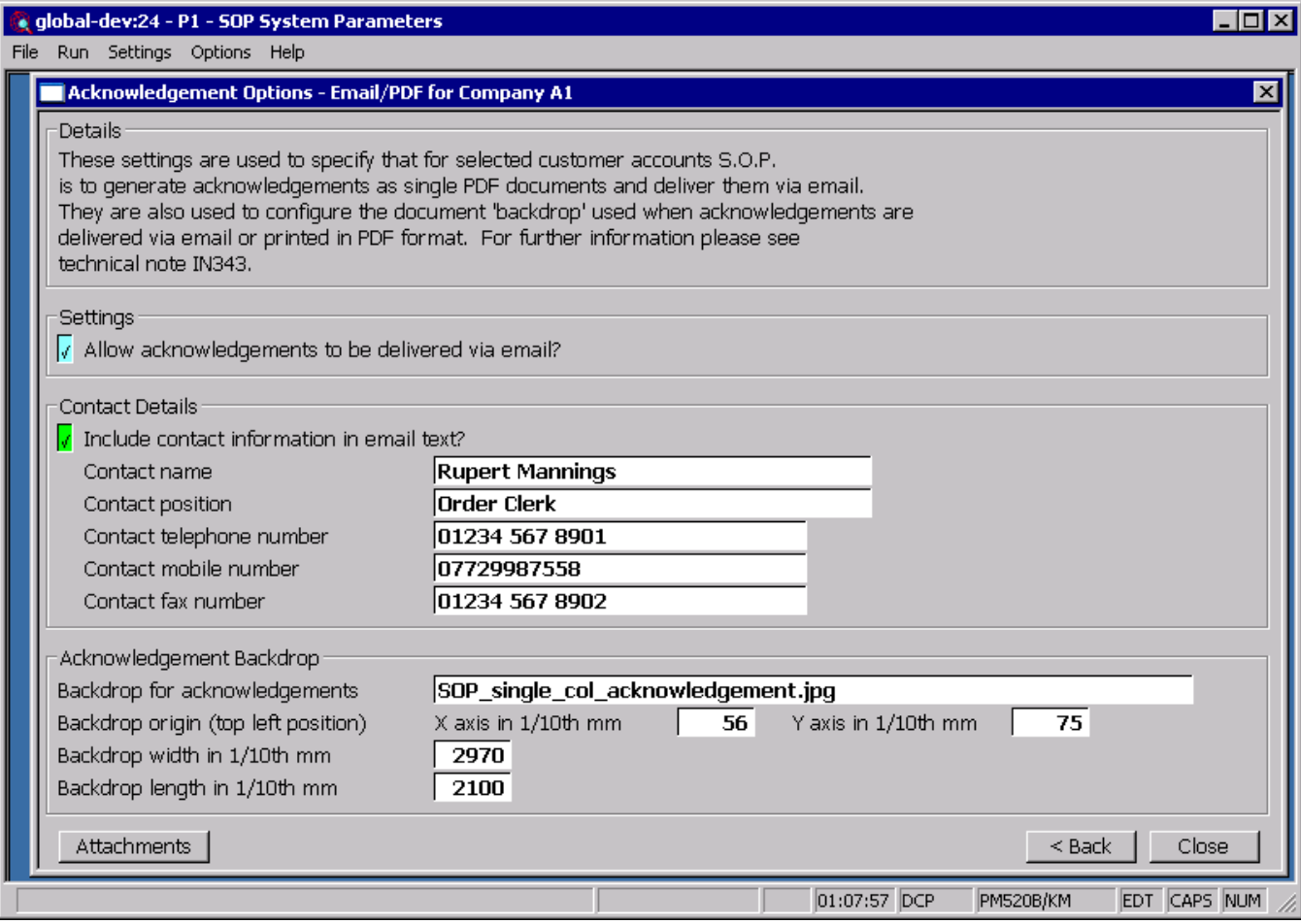

This window appears when you complete your responses in the Acknowledgements window.

- **Purpose** This window is used to specify that for selected customer accounts S.O.P. is to generate acknowledgements as single PDF format documents to be delivered via email. It is also used to configure a document 'backdrop' to be used when acknowledgements are delivered via email or printed in PDF format. It should be noted that great care must be taken when completing the settings in this window. For further information please see Technical Note IN343.
	- *Note* Printing acknowledgements in PDF format and the delivery of acknowledgements via email requires an up-to-date copy of PDF\_In-The-Box or All\_In\_The\_Box to be present on each GX client used to perform the invoice generation.

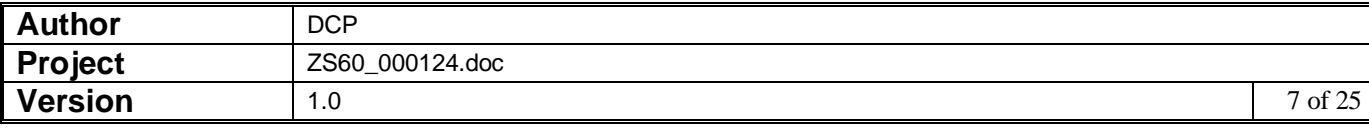

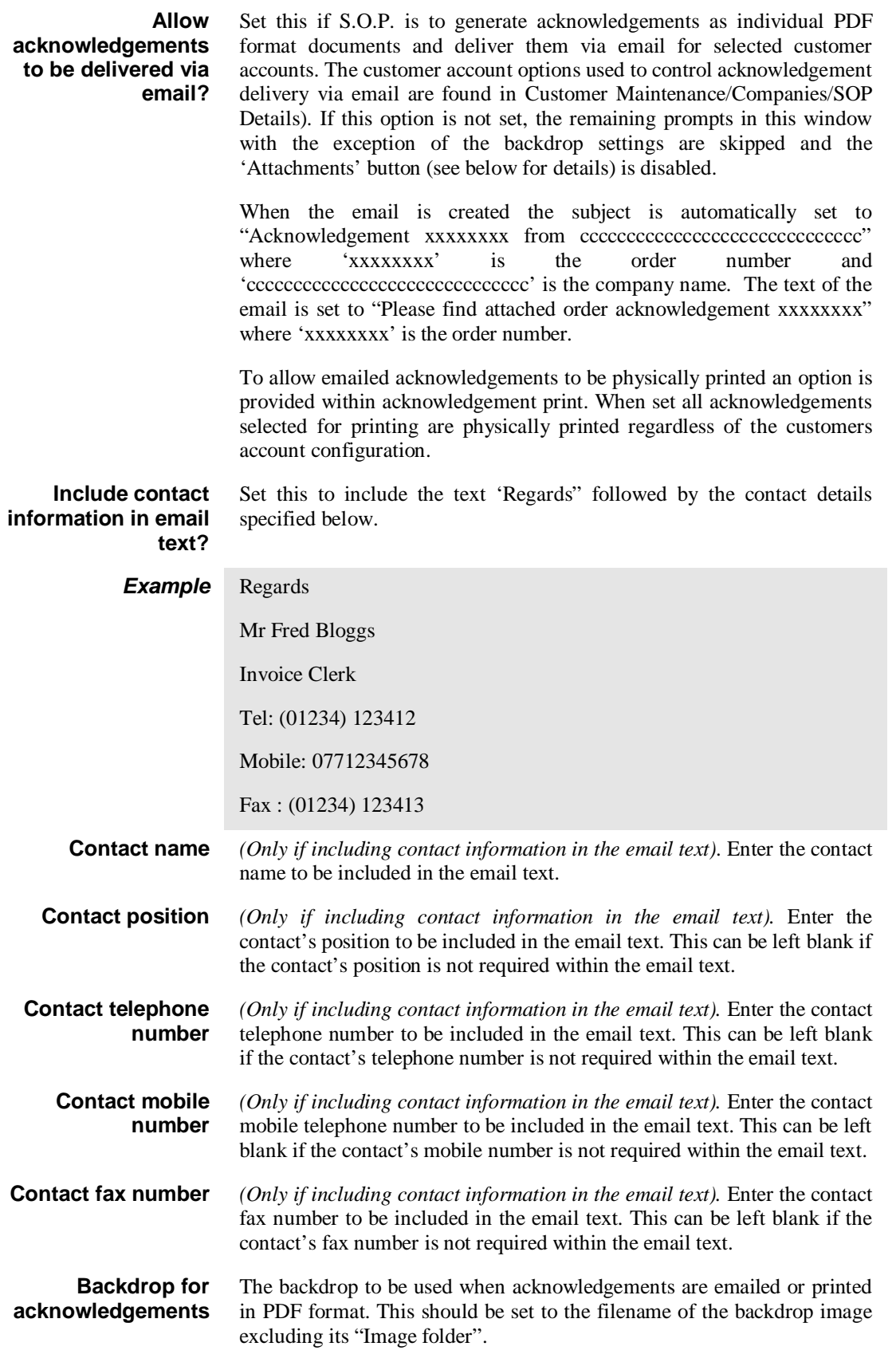

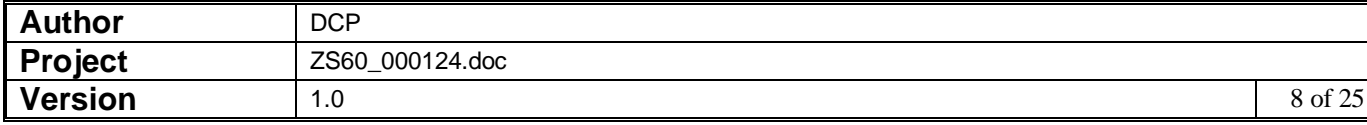

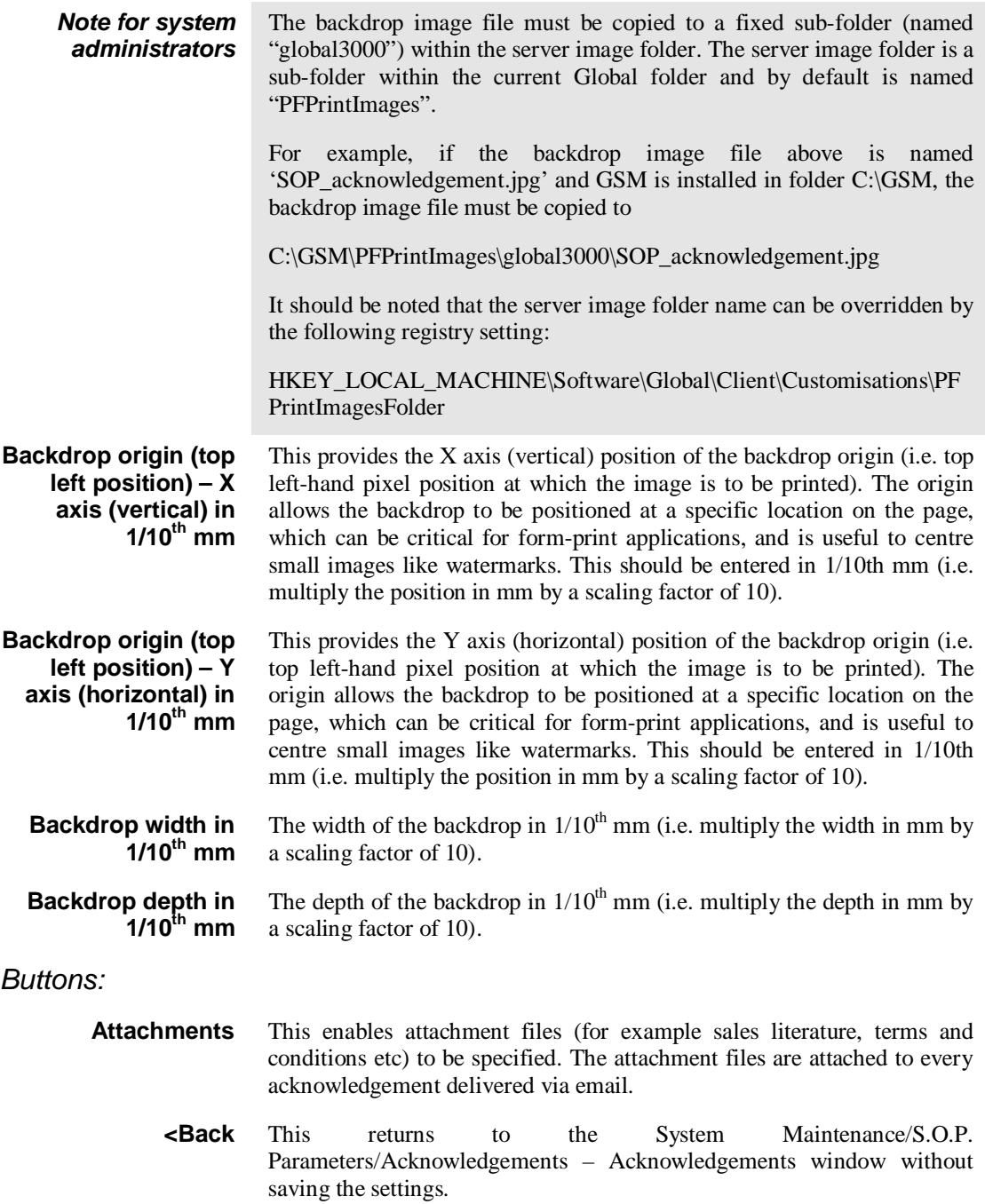

**Close** This saves the settings and returns to the System Maintenance/S.O.P. Parameters menu.

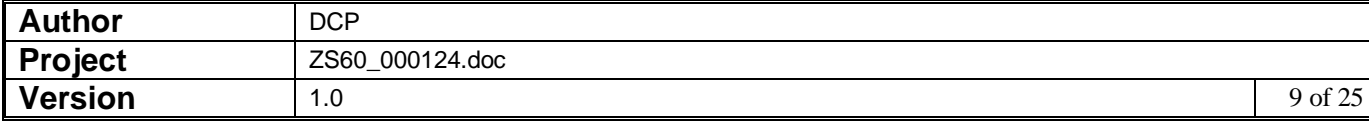

## **System Maintenance, SOP, Acknowledgements - Email Attachments**

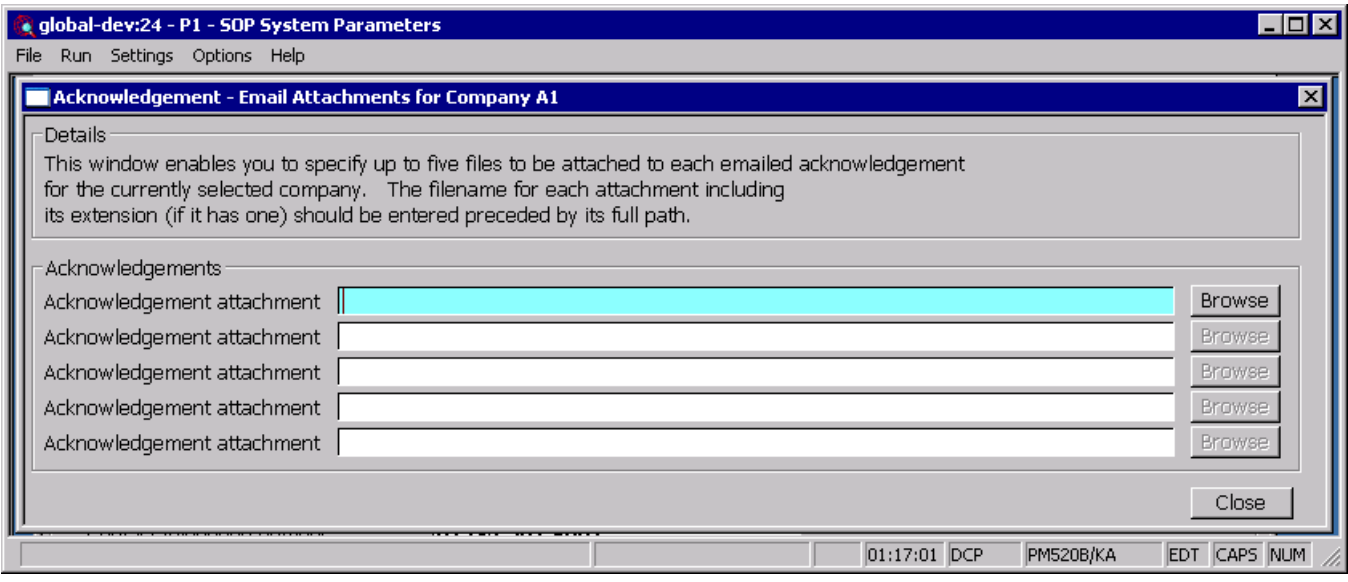

**Purpose** This window enables you to specify up to five files to be attached to each emailed acknowledgement for the currently selected company.

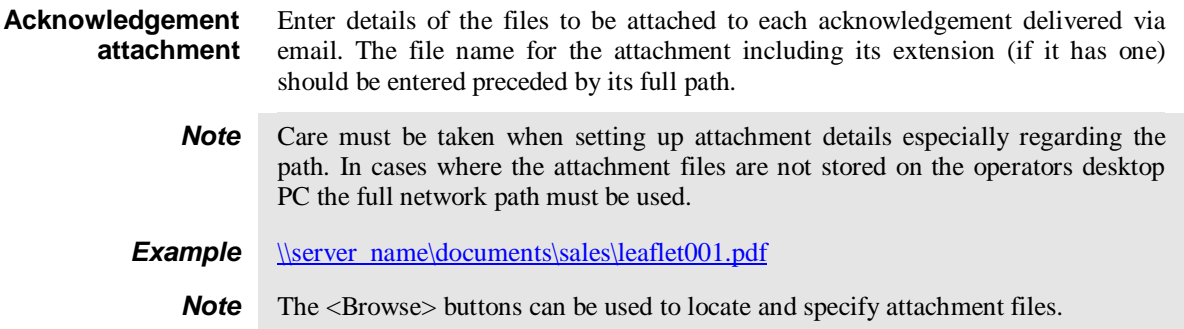

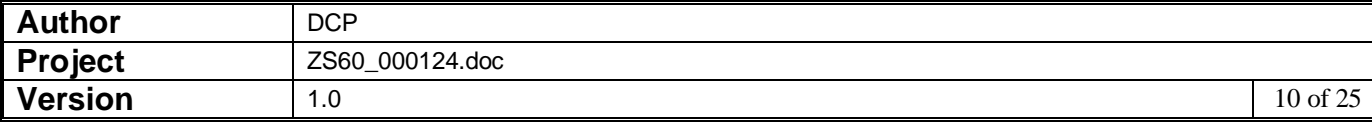

## **System Maintenance, SOP, Quotations – Email/PDF Options**

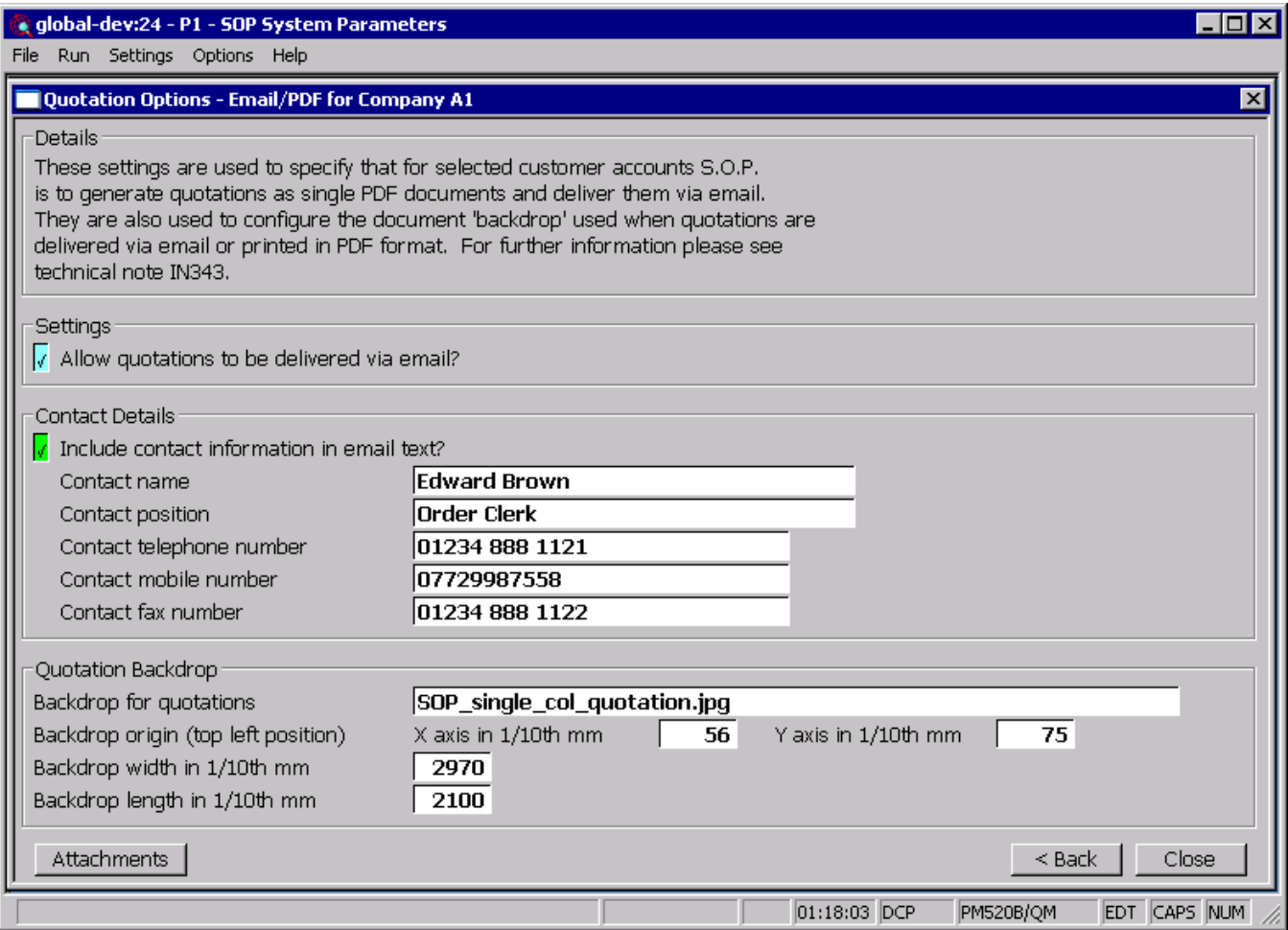

This window appears when you complete your responses in the Quotations window.

- **Purpose** This window is used to specify that for selected customer accounts S.O.P. is to generate quotations as single PDF format documents to be delivered via email. It is also used to configure a document 'backdrop' to be used when quotations are delivered via email or printed in PDF format. It should be noted that great care must be taken when completing the settings in this window. For further information please see Technical Note IN343.
	- **Note** Printing quotations in PDF format and the delivery of quotations via email requires an up-to-date copy of PDF\_In-The-Box or All\_In\_The\_Box to be present on each GX client used to perform the invoice generation.

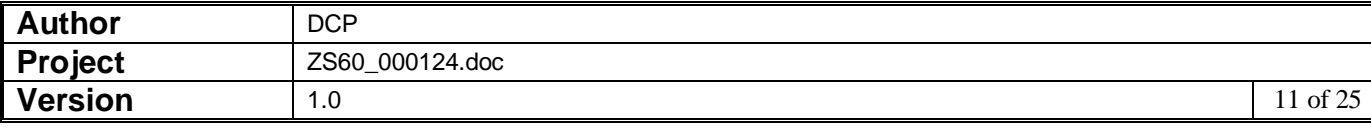

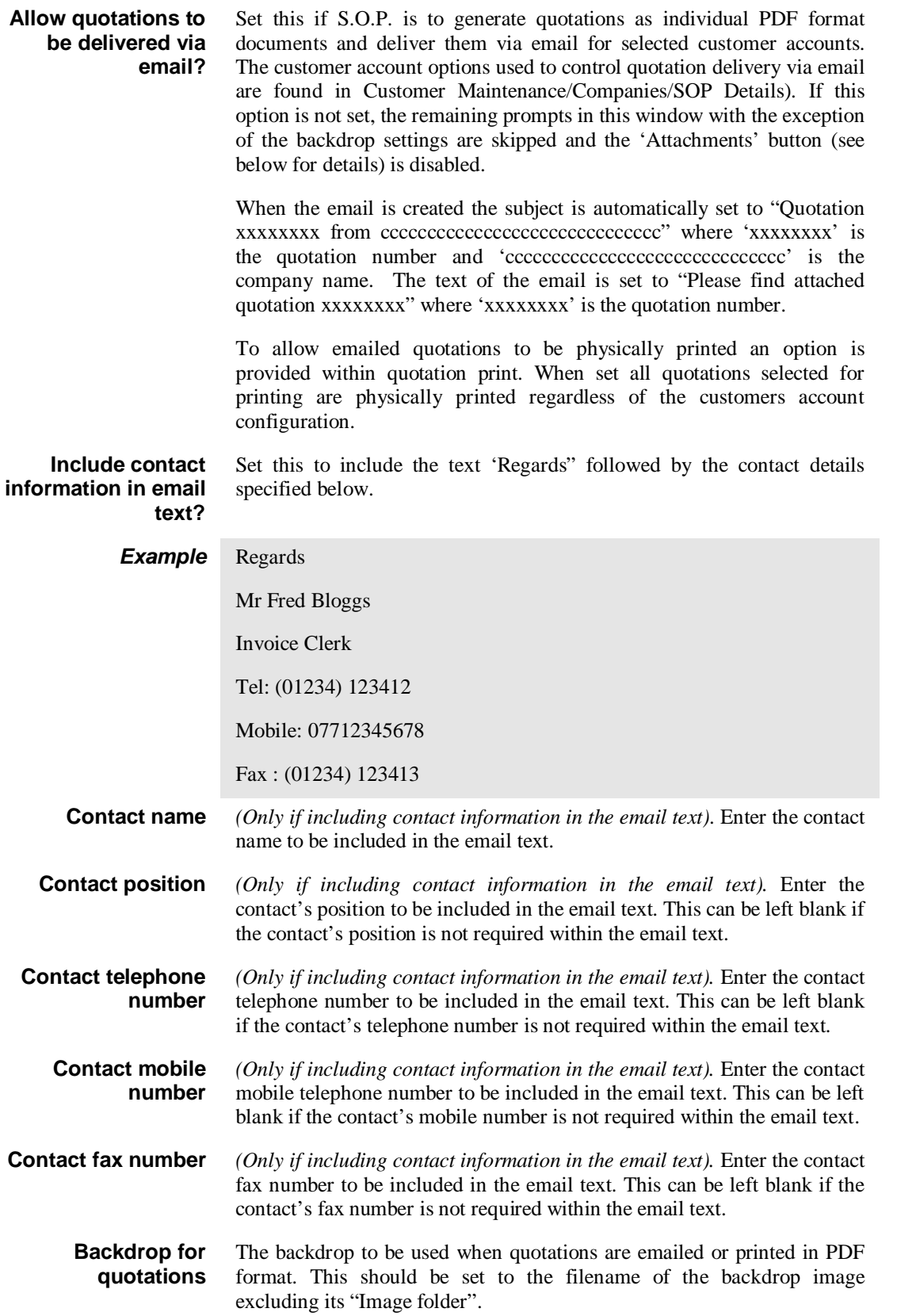

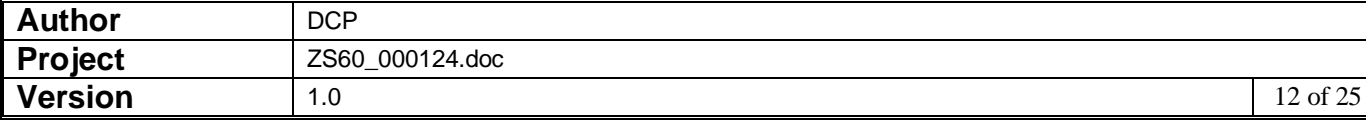

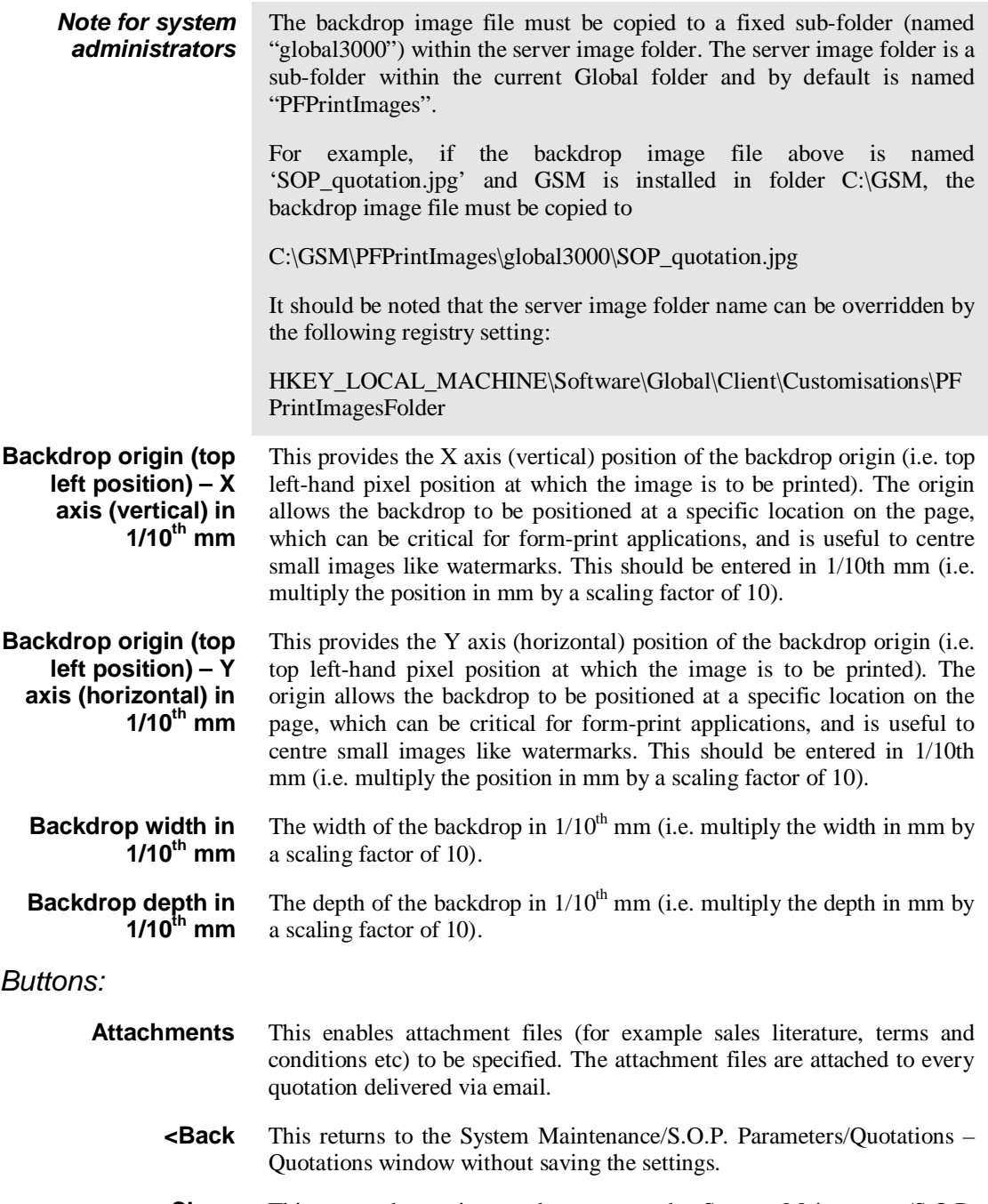

**Close** This saves the settings and returns to the System Maintenance/S.O.P. Parameters menu.

![](_page_12_Picture_198.jpeg)

٦

# **System Maintenance, SOP, Quotations - Email Attachments**

![](_page_13_Picture_87.jpeg)

**Purpose** This window enables you to specify up to five files to be attached to each emailed quotation for the currently selected company.

![](_page_13_Picture_88.jpeg)

![](_page_13_Picture_89.jpeg)

## **System Maintenance, SOP, Delivery – Delivery Note Email/PDF Options**

![](_page_14_Picture_80.jpeg)

This window appears when you complete your responses in the Delivery Note Print Options window.

- **Purpose** This window is used to specify that for selected customer accounts S.O.P. is to generate delivery notes as single PDF format documents to be delivered via email. It is also used to configure a document 'backdrop' to be used when delivery notes are delivered via email or printed in PDF format. It should be noted that great care must be taken when completing the settings in this window. For further information please see Technical Note IN343.
	- **Note** Printing acknowledgements in PDF format and the delivery of delivery notes via email requires an up-to-date copy of PDF\_In-The-Box or All\_In\_The\_Box to be present on each GX client used to perform the invoice generation.

![](_page_14_Picture_81.jpeg)

![](_page_15_Picture_215.jpeg)

![](_page_15_Picture_216.jpeg)

![](_page_16_Picture_203.jpeg)

**Close** This saves the settings and returns to the System Maintenance/S.O.P. Parameters menu.

![](_page_16_Picture_204.jpeg)

## **System Maintenance, SOP, Delivery – Delivery Note Email Attachments**

![](_page_17_Picture_87.jpeg)

**Purpose** This window enables you to specify up to five files to be attached to each emailed delivery note for the currently selected company.

![](_page_17_Picture_88.jpeg)

![](_page_17_Picture_89.jpeg)

## **Customer Maintenance – SOP Parameters**

![](_page_18_Picture_123.jpeg)

![](_page_18_Picture_124.jpeg)

![](_page_18_Picture_125.jpeg)

![](_page_19_Picture_75.jpeg)

## **SOP Quote/Acknowledgement Print**

![](_page_19_Picture_76.jpeg)

#### **Print rather than email documents**

Set this to physically print all quotations/acknowledgements regardless of whether the customer is configured to receive them via email. If this is not set, quotes/acknowledgements will be sent via email for those customers configured to receive them via email.

![](_page_19_Picture_77.jpeg)

# **SOP Delivery Note Print**

![](_page_20_Picture_46.jpeg)

**Print rather than email delivery notes** Set this to physically print all delivery notes regardless of whether the customer is configured to receive them via email. If this is not set, delivery notes will be sent via email for those customers configured to receive them via email.

![](_page_20_Picture_47.jpeg)

## **Standard Backdrops**

There are ten standard backdrops, to use the standard backdrops the following settings must be made within System Maintenance, SOP, Quotation/Acknowledgement/Delivery/Invoice Options – Email/PDF.

The backdrops can be downloaded from [http://www.global3000.co.uk/pub/global3000/6.0/sop\\_backdrops.zip](http://www.global3000.co.uk/pub/global3000/6.0/sop_backdrops.zip)

For quotations with 'To follow' items printed (triple column format) the following settings are required.

![](_page_21_Picture_213.jpeg)

For quotations without 'To follow' items printed (single column format) the following settings are required.

![](_page_21_Picture_214.jpeg)

For acknowledgements with 'To follow' items printed (triple column format) the following settings are required.

**Backdrop for acknowledgements** SOP\_acknowledgement.jpg

![](_page_21_Picture_215.jpeg)

![](_page_22_Picture_245.jpeg)

![](_page_22_Picture_246.jpeg)

For delivery notes without 'To follow' items printed (single column format) the following settings are required.

**Backdrop for delivery notes** SOP\_single\_col\_del\_note.jpg

![](_page_22_Picture_247.jpeg)

![](_page_23_Picture_247.jpeg)

![](_page_23_Picture_248.jpeg)

For invoices without 'To follow' items printed (single column format) the following settings are required.

![](_page_23_Picture_249.jpeg)

For credit notes with 'To follow' items printed (triple column format) the following settings are required.

**Backdrop for Invoices** SOP\_credit.jpg

![](_page_23_Picture_250.jpeg)

![](_page_24_Picture_164.jpeg)

**left position) – Y axis (horizontal) in** 

**Backdrop width in** 

**Backdrop depth in** 

**1/10th mm**

**1/10th mm**

**1/10th mm**

2970

2100

![](_page_24_Picture_165.jpeg)